## **Aastra CNX Internet Access**

**System Administrators** can configure, manage, and monitor the Aastra CNX, as well as perform administrative functions such as upgrade and reboot the unit, and gather statistics for troubleshooting. They can also create, modify, and delete conferences.

**Authorized Users** can create, modify, and delete conferences only.

#### **To login to the Aastra CNX:**

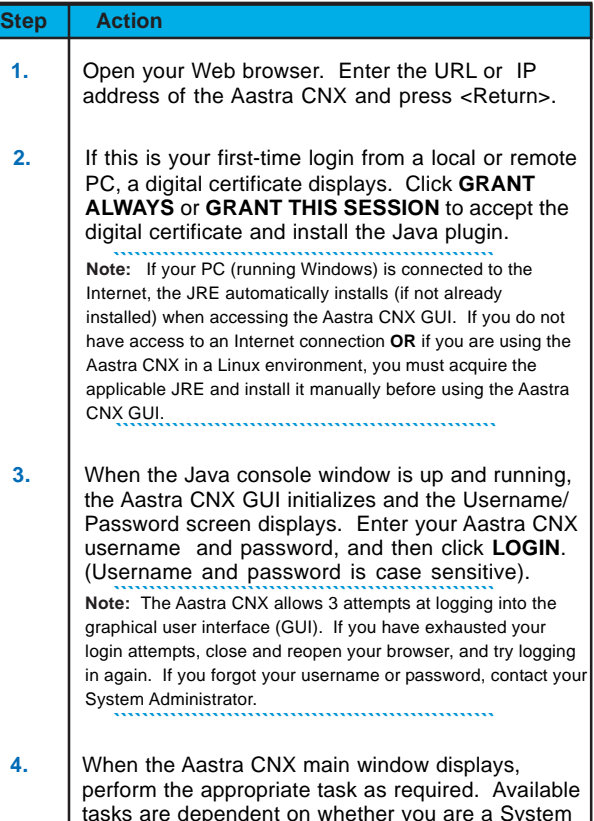

tasks are dependent on whether you are a System Administrator or Registered User. **Reference** For more information about the Aastra CNX, see the Aastra CNX Conference Network Switch Documentation CD.

### **Reference information about your Aastra CNX:**

**IP Address (or URL):**

**H.323 Address:**

**SIP Address:**

**Conference Phone #:**

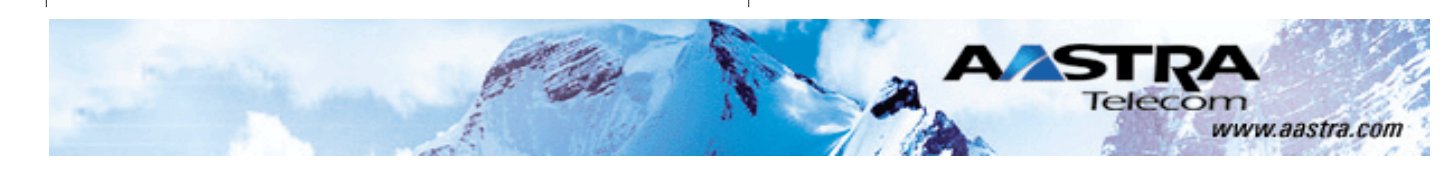

# *AASTRA CNX*

# *Conference Network Switch*

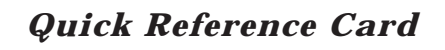

MASTRA CNX

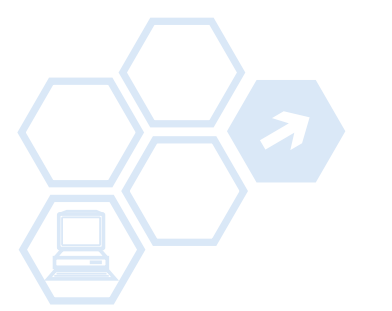

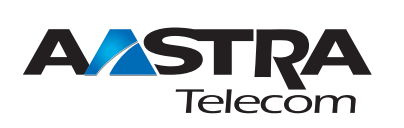

Aastra Technologies, Limited Corporate Headquarters 155 Snow Blvd. Concord, Ontario, L4K 4N9 Telephone: (905) 760-4200

www.aastra.com

ATP-CNX-050-01, Rev. 01.02 Copyright © Aastra Technologies 2005. All rights reserved Download from Www.Somanuals.com. All Manuals Search And Download.

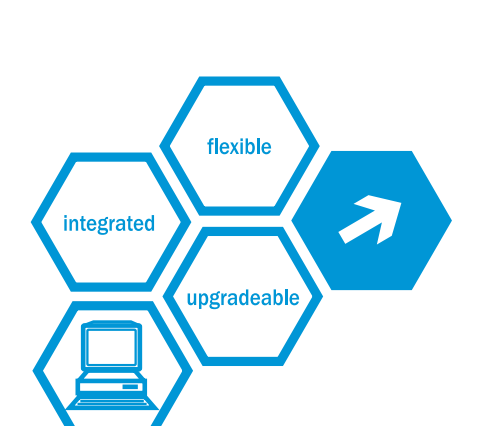

# **Aastra CNX Conference Network Switch Quick Reference Card**

### Standard Privileges

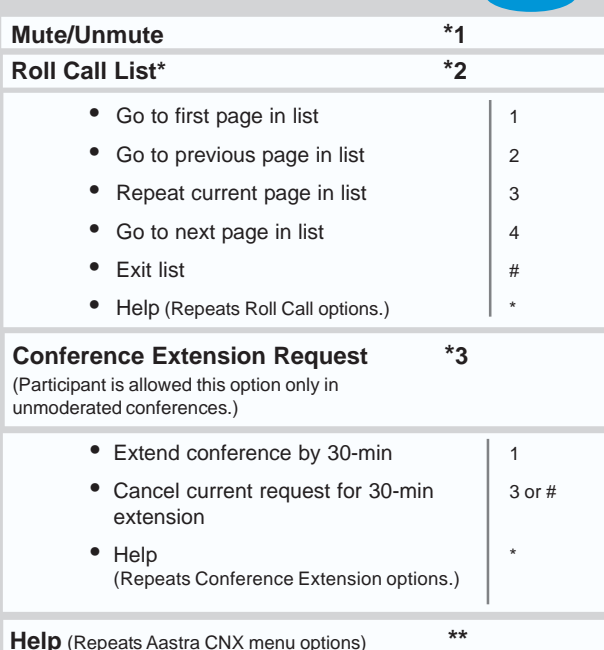

**Press**

**Press**

### Moderator Privileges

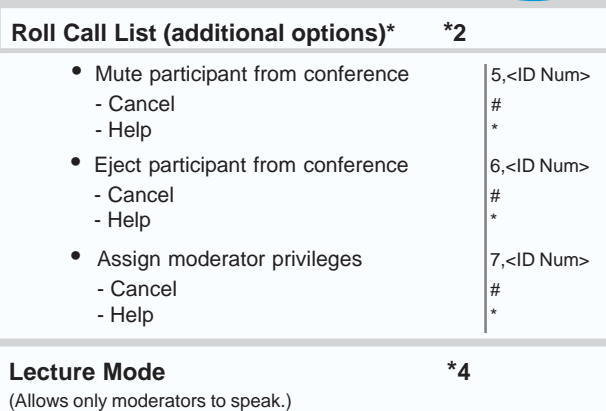

\*Roll Call List holds up to 10 names on each page with each name assigned an ID number.

# **Aastra CNX Telephony Access**

### Moderator Privileges *(Continued)* **Press**

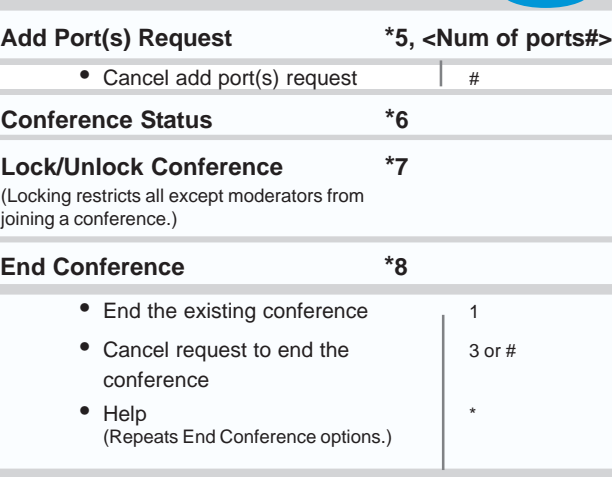

### To Join a Conference

#### **Using a telephone or an IP application phone:**

**a.** Dial the phone number for the conference. (Contact your System Administrator for the applicable conference phone number).

**Result**: You will hear the following announcement:

**"Welcome to the Aastra Telecom Conference Bridge. Please enter your passcode followed by the pound key."**

**b.** Enter your passcode followed by a "#" for the conference. (Contact your System Administrator for the applicable conference passcode).

**Result:** If successful, you will hear the following announcement:

"**Please state your name after the tone**."

**c.** Say your name after the tone.

**Result:** If successful, you will hear the following announcement:

"**You will now be placed into the conference**."

## Useful Hints

#### **Moderators**

- Conference participants are placed on hold until a moderator joins the conference. c
- If a moderator leaves a permanent conference, all other participants are disconnected. c
- If a moderator leaves a scheduled conference, the conference continues, but no more participants may join until the moderator rejoins the conference. **Note:** There may be more than one moderator in a conference. c

### **Booking conferences**

- Only System Administrators can set up permanent conferences. If you want to set up a permanent conference, please contact your System Administrator. c
- Scheduled conferences are booked in 30-minute increments, starting on the hour or half-past the hour. If you want to book a conference to start immediately, please book it to start on the hour or half-past the hour immediately preceding the current time. c

### **Entry notifications**

- Users can set the type of entry notification that a participant hears when joining and leaving a conference. Entry notifications can be set to **Tone**, **Names**, or **None**. c
- If the entry notification is set to **Names**, the exit notification will be **Tone**. c
- When booking a conference with more than 10 participants, it is recommended that Entry Notification be set to **Tone** or **None**. Using **Name** notification with larger conferences may lead to delays in joining the conference and excessive interruptions when multiple participants join the conference. c

#### **Usernames and passwords**

Usernames and passwords are case sensitive. c

Free Manuals Download Website [http://myh66.com](http://myh66.com/) [http://usermanuals.us](http://usermanuals.us/) [http://www.somanuals.com](http://www.somanuals.com/) [http://www.4manuals.cc](http://www.4manuals.cc/) [http://www.manual-lib.com](http://www.manual-lib.com/) [http://www.404manual.com](http://www.404manual.com/) [http://www.luxmanual.com](http://www.luxmanual.com/) [http://aubethermostatmanual.com](http://aubethermostatmanual.com/) Golf course search by state [http://golfingnear.com](http://www.golfingnear.com/)

Email search by domain

[http://emailbydomain.com](http://emailbydomain.com/) Auto manuals search

[http://auto.somanuals.com](http://auto.somanuals.com/) TV manuals search

[http://tv.somanuals.com](http://tv.somanuals.com/)